# Настройка форм товарных HTML-отчетов (версия от 30.08.2010)

Модуль МАГАЗИН системы ПТК АЗС позволяет строить отчеты любой сложности. Все отчеты строятся на основе HTML-шаблонов, которые (в случае, если модуль построения отчетов включен в комплектацию ПТК АЗС) можно найти на компьютере с сервером ПТК АЗС с каталоге *C:\DEXE\FORMS\TradePatterns\*. Система позволяет изменить шаблон любого отчета по вкусу клиента. При первом запуске система ПТК АЗС создает в указанном каталоге шаблоны для всех поддерживаемых отчетов. Для изменения шаблона необходимо открыть в HTML-редакторе соответствующий HTML-файл. В качестве HTML-редактора рекомендуется использовать программу [HTMLEditor,](ftp://www.automatikaplus.ru/_PTK%20AZS/PTK%20AZS%209/UTILS/HTMLEditor.zip) разработанную в ООО «АВТОМАТИКА плюс». Скачать последнюю версию данной программы можно по адресу:

 [ftp://www.automatikaplus.ru/\\_PTK](ftp://www.automatikaplus.ru/_PTK) [AZS/PTK AZS 9/UTILS/HTMLEditor.zip](ftp://www.automatikaplus.ru/_PTK%20AZS/PTK%20AZS%209/UTILS/HTMLEditor.zip)

Каждый шаблон HTML-отчета может состоять из заголовочной части, расширяемой (табличной) части и частью окончания. Расширяемая часть представляется в виде таблицы, обрамленной тэгами *<#Group>* и *<#EndGroup>*. В шаблоне может присутствовать произвольное количество таблиц, но расширяемой считается только одна их них. **Таблицы не могут быть вложенными** (т.е. в ячейке одной таблицы нельзя размещать другую таблицу). В любое место отчета можно добавить тэг *<#include имя\_файла>*, в результате чего содержимое указанного файла встанет на место тэга *<#include>*. В любой из трех частей шаблона можно задавать переменные, например, *<#Operator>*, *<#AZS>*, *<#Date>* и т.п. Для каждого отчета определен ограниченный набор таких переменных. Описание поддерживаемых переменных для каждого отчета будет дано ниже. Пример шаблона табличной части HTML-отчета:

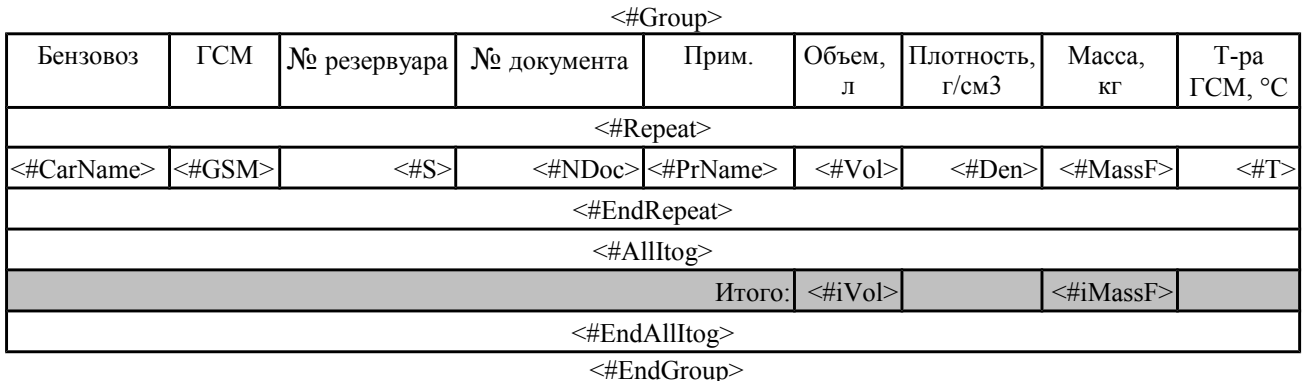

Здесь переменные *<#Group>, <#Repeat>, <#EndRepeat>, <#EndGroup>, <#AllItog>, <#EndAllItog>* являются на самом деле управляющими командами (тэгами) для генератора отчета. В данном случае вся таблица, благодаря заключению ее в тэг *<#Group>...<#EndGroup>*, может быть повторена при необходимости несколько раз. В тэге *<#Repeat>...<#EndRepeat>* расположена основная повторяющаяся часть отчета. Тэги повторения (*Group, Repeat*) не должны пересекаться между собой! В тэге *<#Itog>...<#EndItog>* расположены итоги внутренней группы (итоги по виду топлива, по контрагенту, по водителю, по автомобилю и т.д.). В тэге *<#AllItog>...<#EndAllItog>* расположены итоги внешней группы - общие итоги таблицы (итоги по всем видам топлива, по всем контагентам, по всем водителям, по всем автомобилям и т.д.). Описание многих числовых переменных, которые можно указать в тэге *<#Itog>...<#EndItog>*, в данном документе не дается, т.к. в этом нет необходимости. Достаточно в данном тэге указать числовую переменную с тем же именем, что и в тэге *<#Repeat>...<#EndRepeat>*, и генератор отчета автоматически просуммирует значения данной переменной и результат поместит на место одноименной переменной, расположенной в тэге *<#Itog>...<#EndItog>*. Для задания дополнительных параметров отчетов служит тэг *<#paramrep ИмяПараметра=Значение>*. Он может располагаться в любом месте шаблона отчета. Набор поддерживаемых параметров описывается отдельно для каждой формы отчета. Генератор позволяет изменять формат вывода даты и время по вкусу клиента. Например, если задана переменная <#CurDateTime>, то генератор использует по умолчанию формат (dd.mm.yyyy hh:nn) и на место указанной переменной подставит, к примеру: 30.08.2010 9:44. Если же задать переменную следующим образом:

## **<#CurDateTime(dd mmmm yyyy г, hh ч nn м)>**,

то результат получится следующим: «19 Август 2008 г, 09 ч 44 м». Генератор позволяет изменять формат вывода для вещественных чисел (литры, масса, сумма и т.д.). Например, если задать переменную следующим образом: **<#Liter(%.3n)>**, то результат может получиться таким: «1 282,550». Десятичный разделитель и разделитель между разрядами можно изменить с помощью меню ПТК АЗС (Сервер или Офис) «Настройка/Отчеты». Описание строк форматирования для даты, времени и вещественных чисел смотрите в конце этого документа. **Генератор поддерживает формулы!** Например, вы можете добавить в финансовый отчет столбец «Сумма НАЛ + ЛНР», в этом случае переменную следует оформить следующим образом:  $\langle\#(\text{=S0 + S6})\rangle$ . Описание возможностей генератора отчетов по использованию формул смотрите в конце этого документа.

Следующие переменные можно задать в любом шаблоне отчетов, формируемых модулем МАГАЗИН.

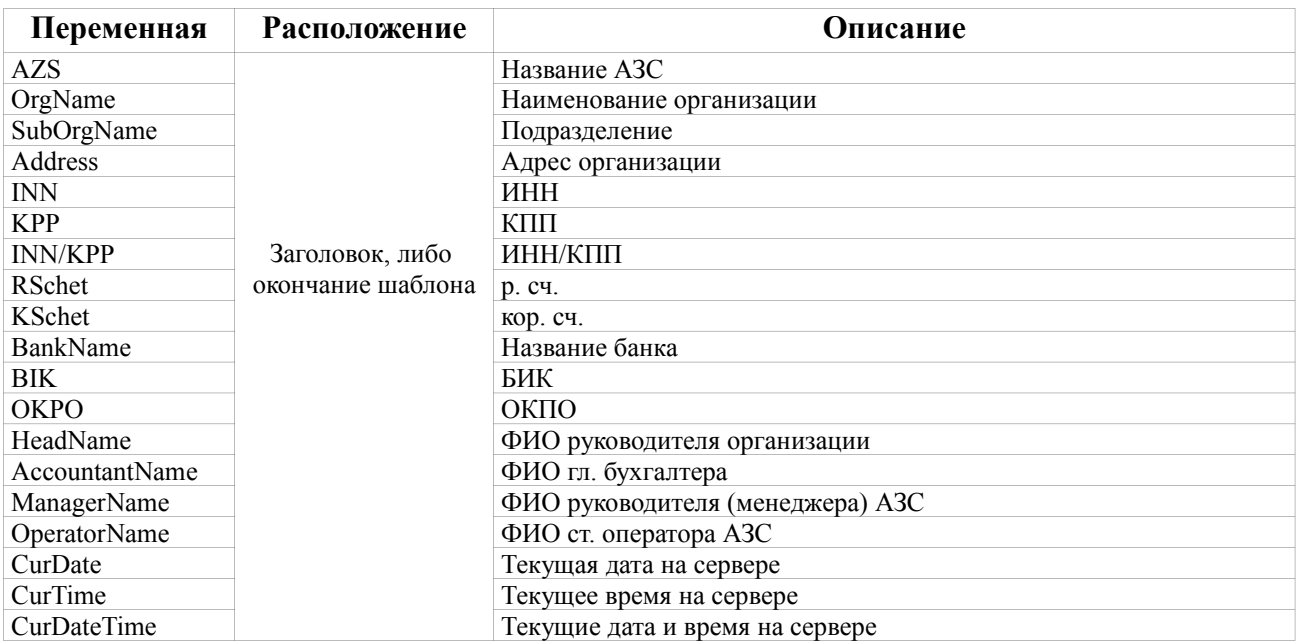

## Ниже дается описание переменных для каждого из поддерживаемых отчетов

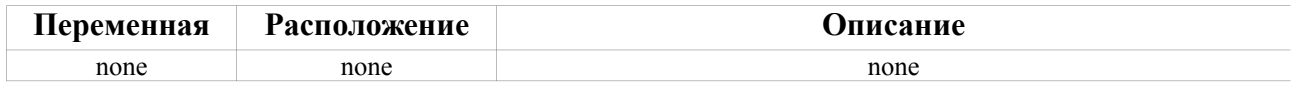

### 1. Описание переменных для отчета «*Остатки товара*». Шаблон расположен в файле «*OstTovar.html*»

| Переменная    | Расположение                 | Описание                                                    |
|---------------|------------------------------|-------------------------------------------------------------|
| Caption       | Заголовочная часть<br>отчета | Расшифровка отчета (по собственным товарам, по комиссионным |
|               |                              | товарам, в закупочных розничных ценах, в средних ценах)     |
| <b>SHouse</b> |                              | Наименование скдала                                         |
| DataTime      |                              | Дата и время печати отчета                                  |
| Date          |                              | Дата печати отчета                                          |
| Time          |                              | Время печати отчета                                         |
| NC            | Заголовок                    | Порядковый номер категории в отчете (римскими цифрами)      |
| Category      | расширяемой части            | Наименование категории                                      |
| <b>NN</b>     |                              | Порядковый номер записи в пределах категории                |
| Kod           | Расширяемая часть            | Код товара                                                  |
| Name          |                              | Наименование товара                                         |
| Kolvo         |                              | Количество товара                                           |
| Zcost         |                              | Закупочная цена                                             |
| Rcost         |                              | Цена реализации                                             |
| <b>NCost</b>  | отчета                       | Наценка на ед. товара                                       |
| Acost         |                              | Средняя цена                                                |
| Zsum          |                              | Сумма товара по закупочной цене                             |
| Rsum          |                              | Сумма товара по цене реализации                             |
| <b>NSum</b>   |                              | Сумма наценки                                               |
| Asum          |                              | Сумма товара по средней цене                                |
| ZGSum         |                              | Сумма товара по закупочной цене                             |
| <b>RGSum</b>  |                              | Сумма товара по цене реализации                             |
| <b>NGSum</b>  | Итоги по категории           | Сумма наценки                                               |
| AGSum         |                              | Сумма товара по средней цене                                |
| ZISum         | Обшие итоги                  | Сумма товара по закупочной цене                             |
| <b>RISum</b>  |                              | Сумма товара по цене реализации                             |
| <b>NISum</b>  |                              | Сумма наценки                                               |
| AISum         |                              | Сумма товара по средней цене                                |

2. Описание переменных для отчета «*Пустая инвентаризационная ведомость*». Шаблон расположен в файле «*InvListRep.html*»

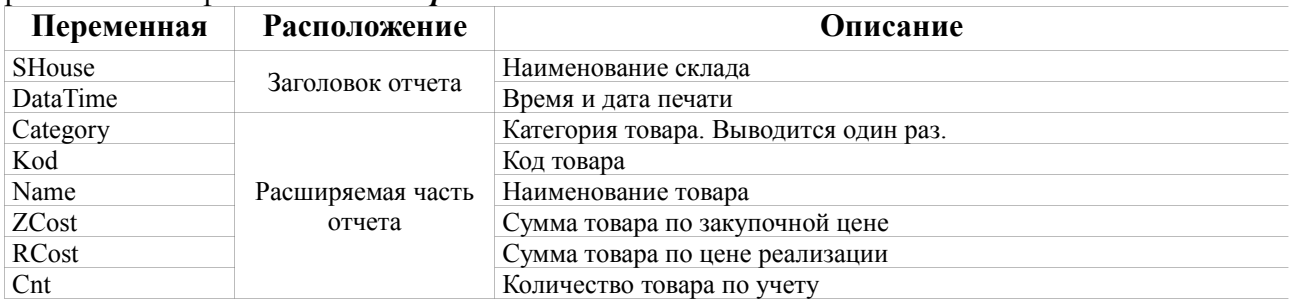

## 3. Описание переменных для отчета «*Сличительная ведомость*». Шаблон расположен в файле «*InvBordRep.html*»

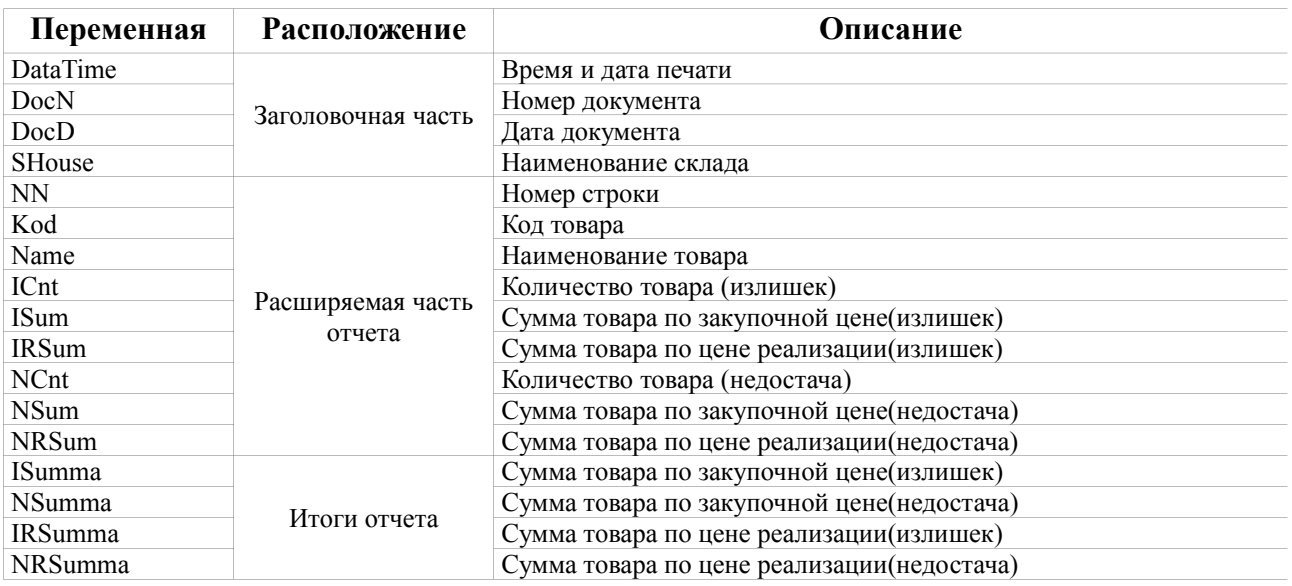

### 4. Описание переменных для отчетов «Реализация», «*Возврат от покупателя*». Шаблон расположен в файле «*BackSaleRep.html*»

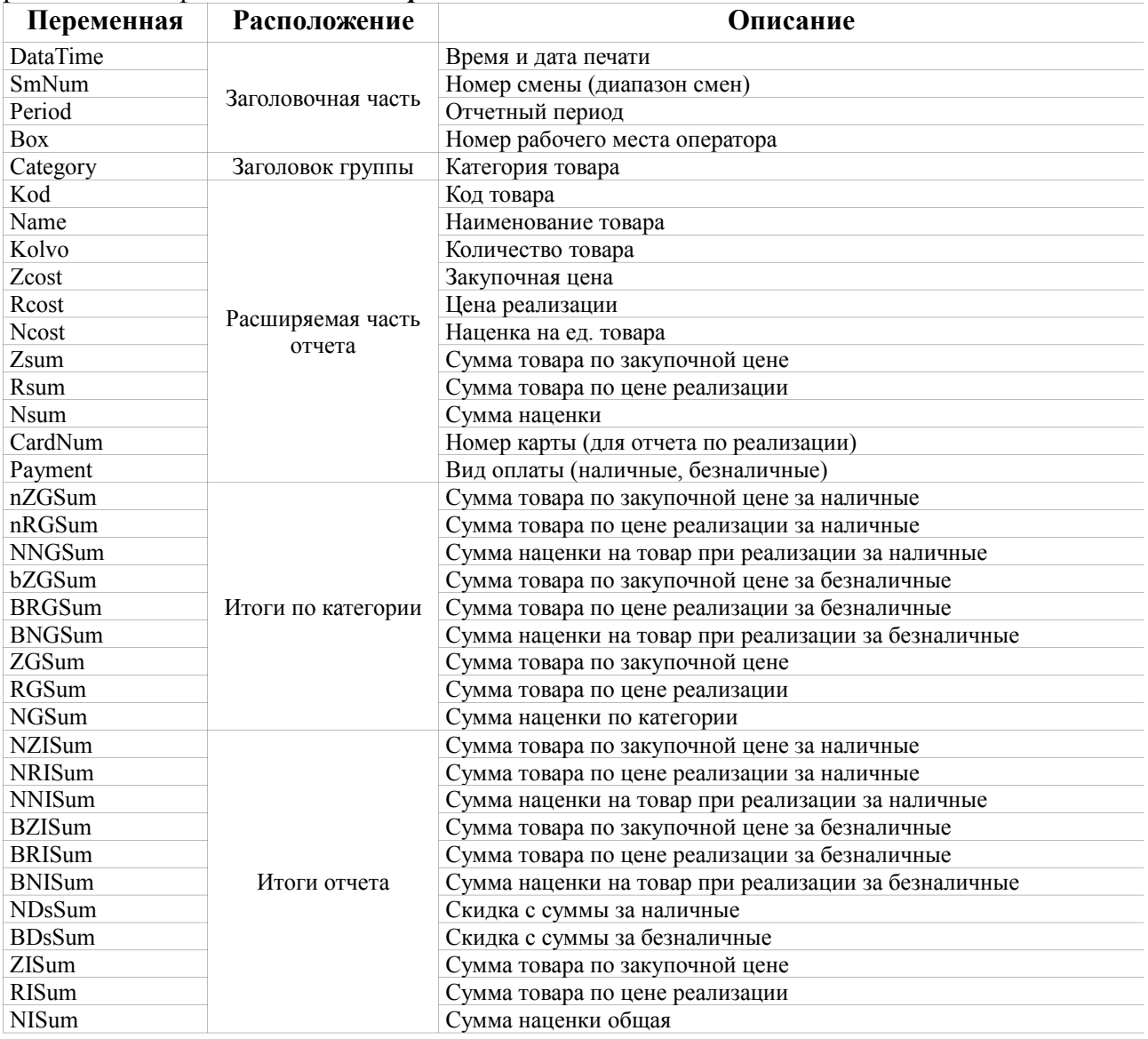

### 4. Описание переменных для отчетов «*Приходная накладная*», «*Возвратная накладная*». Шаблоны расположен в файлах «*ReceiptRep.html*» и «*BackRep.html*».

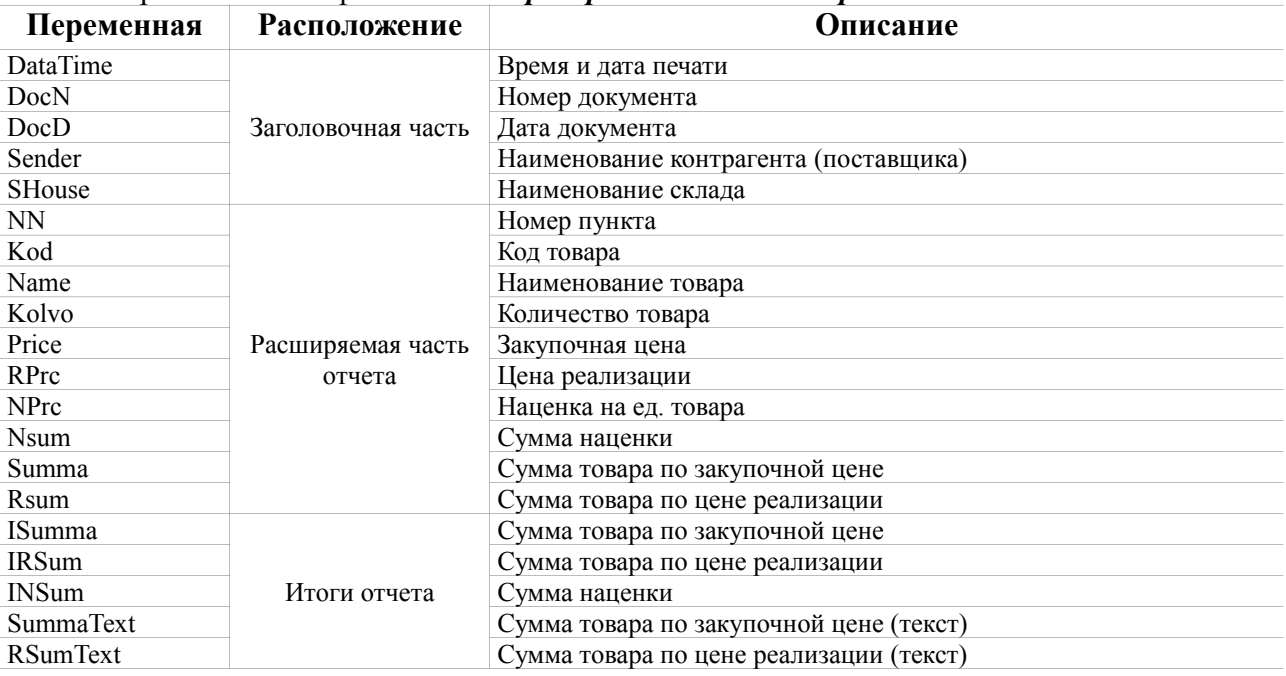

5. Описание переменных для отчетов «*Приходная накладная*», «*Возвратная накладная*» по форме ТОРГ-12. По умолчанию шаблон создается в файле «*Torg-12.html*» и при необходимости следует переименовать его в «*ReceiptRep.html*» или/и «*BackRep.html*», либо выбрать файл шаблона в меню «Отчеты товарные/Перечень шаблонов отчетов...»

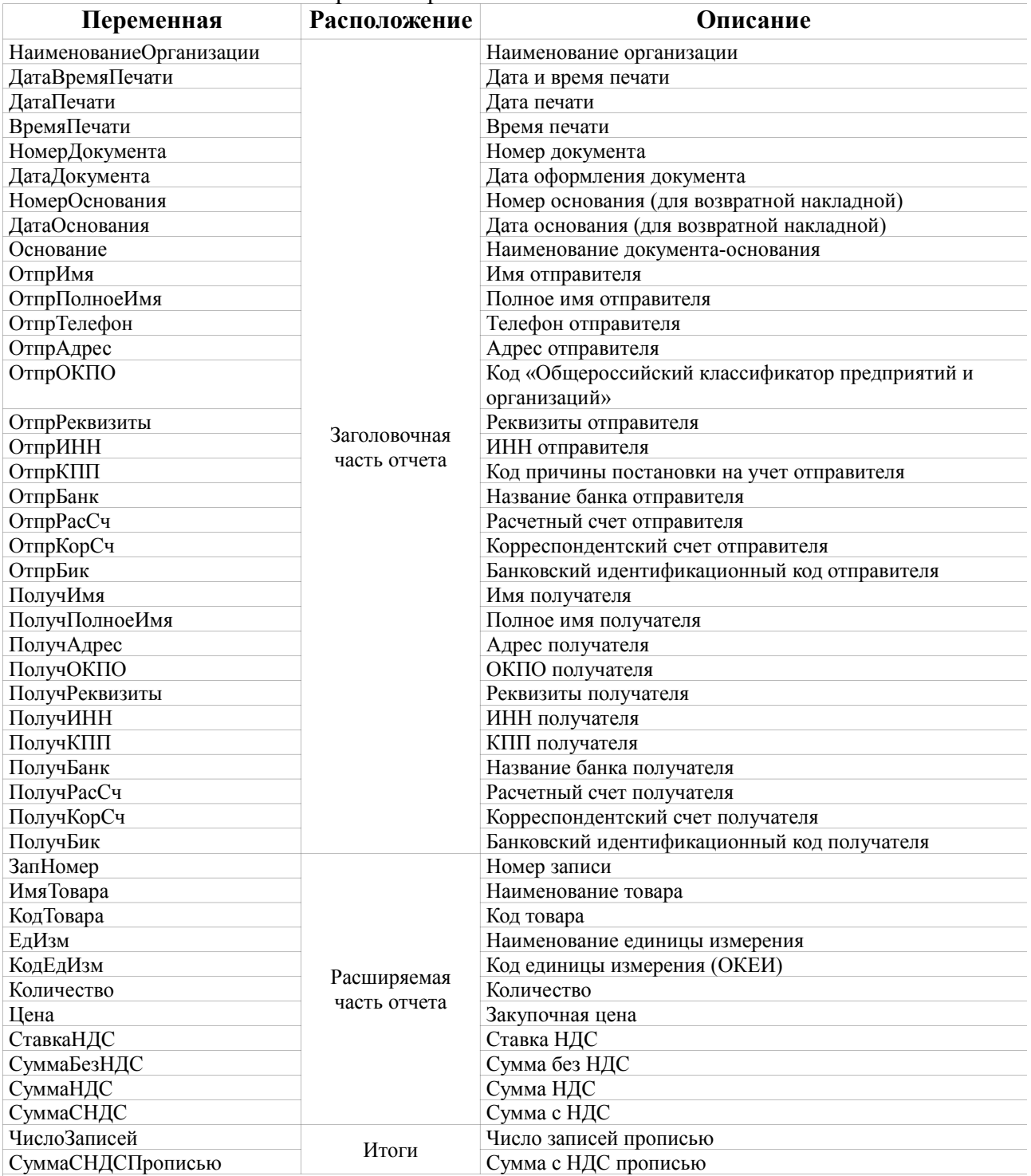

В данном отчете указаны дополнительные переменные:

\* ТипФормы=ТОРГ-12 — указывает генератору отчетов, что отчет следует сформировать по форме ТОРГ-12

\* СуммаБезНДС=1 — определяет, следует ли выводит в отчет значение «Сумма без НДС»

Ряд переменных, присутствующих в отчете, не поддерживается и здесь не описывается

6. Описание переменных для отчетов «*Накладная на внутреннее перемещение (расход)*» и «*Накладная на внутреннее перемещение (приход)*». Шаблоны расположены в файлах «*MoveOutRep.html*» и «*MoveInRep.html*».

| Переменная       | Расположение                | Описание                                                  |
|------------------|-----------------------------|-----------------------------------------------------------|
| <b>DataTime</b>  | Заголовочная часть          | Время и дата печати                                       |
| DocN             |                             | Номер документа                                           |
| DocD             |                             | Дата документа                                            |
| Sender           |                             | Наименование склада-отправителя (для расхода) или склада- |
|                  |                             | получателя (для прихода)                                  |
| <b>SHouse</b>    |                             | Наименование склада-получателя (для расхода) или склада-  |
|                  |                             | отправителя (для прихода)                                 |
| NN               | Расширяемая часть<br>отчета | Номер пункта                                              |
| Kod              |                             | Код товара                                                |
| Name             |                             | Наименование товара                                       |
| Kolvo            |                             | Количество товара                                         |
| Price            |                             | Закупочная цена                                           |
| RPrc             |                             | Цена реализации                                           |
| NPrc             |                             | Наценка на ед. товара                                     |
| <b>Nsum</b>      |                             | Сумма наценки                                             |
| Summa            |                             | Сумма товара по закупочной цене                           |
| Rsum             |                             | Сумма товара по цене реализации                           |
| <b>ISumma</b>    | Итоги                       | Сумма товара по закупочной цене                           |
| <b>IRSum</b>     |                             | Сумма товара по цене реализации                           |
| <b>INSum</b>     |                             | Сумма наценки                                             |
| <b>SummaText</b> |                             | Сумма товара по закупочной цене прописью                  |
| <b>RSumText</b>  |                             | Сумма товара по цене реализации прописью                  |

7. Описание переменных для отчетов «*Оприходование товара*» и «*Списание товара*». Шаблоны расположены в файлах «*AppendRep.html*» и «*RemoveRep.html*».

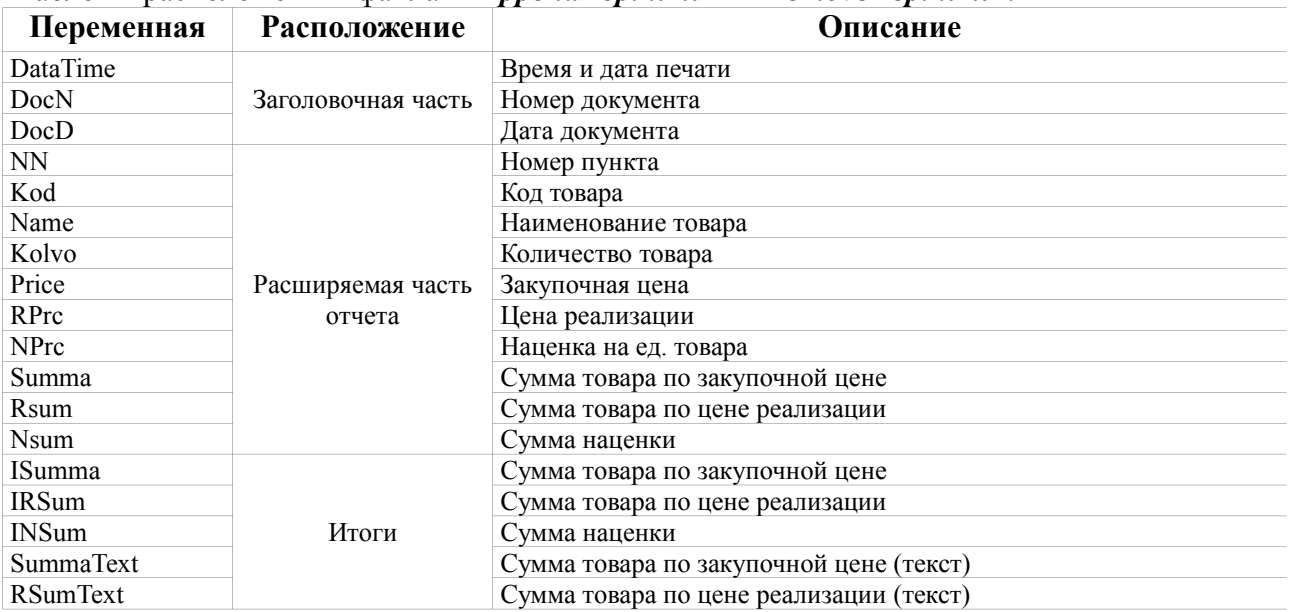

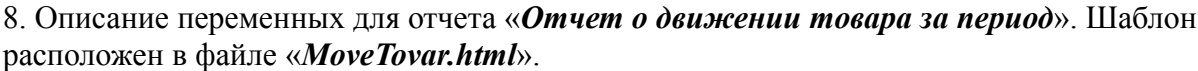

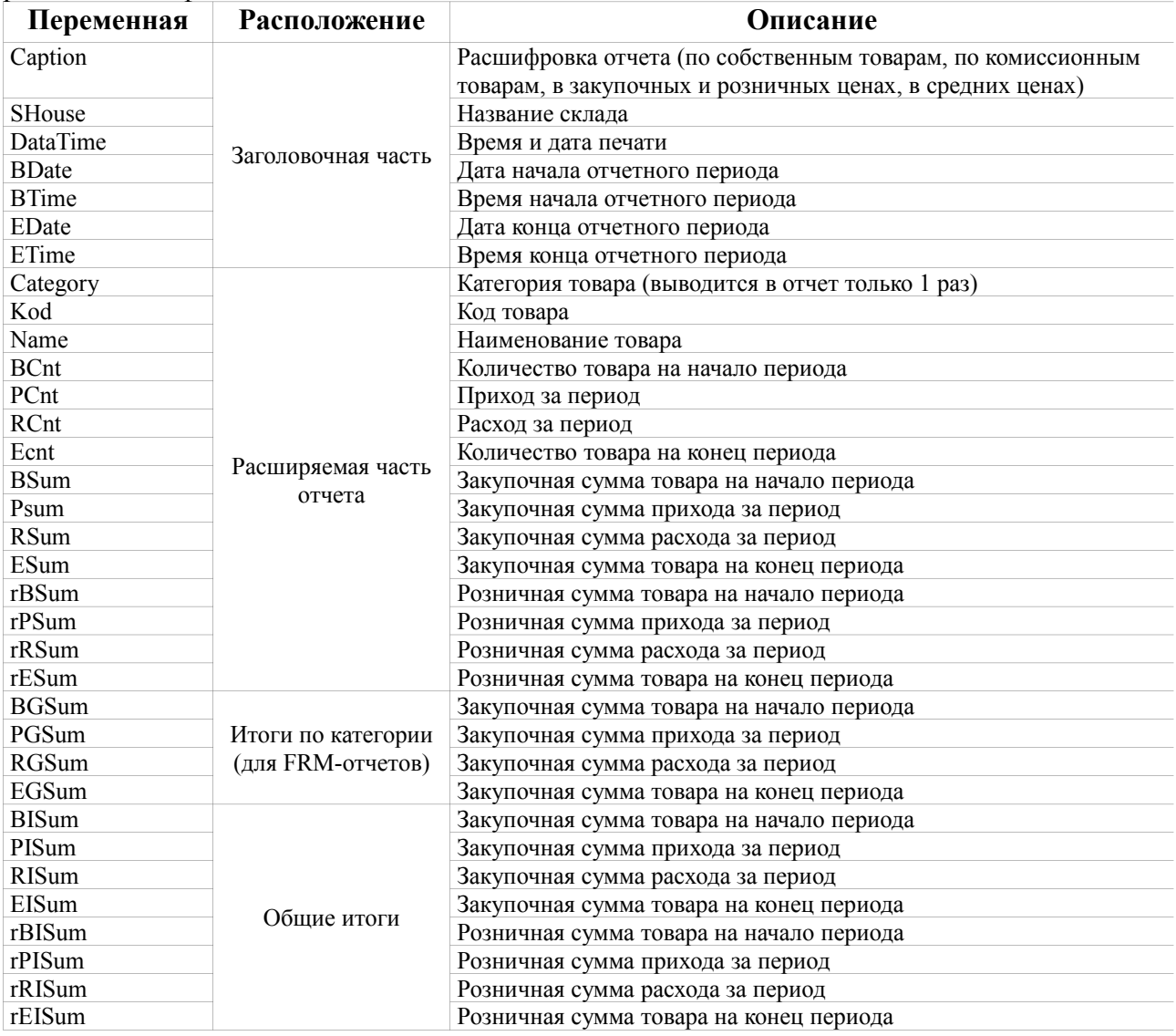

### 9. Описание переменных для отчетов «*Товарный отчет*», «*Отчет о приходах по поставщику*». Шаблон расположен в файле «*TovarRep.html*» (для комиссионного товара — в «*TovarRepK.html*»).

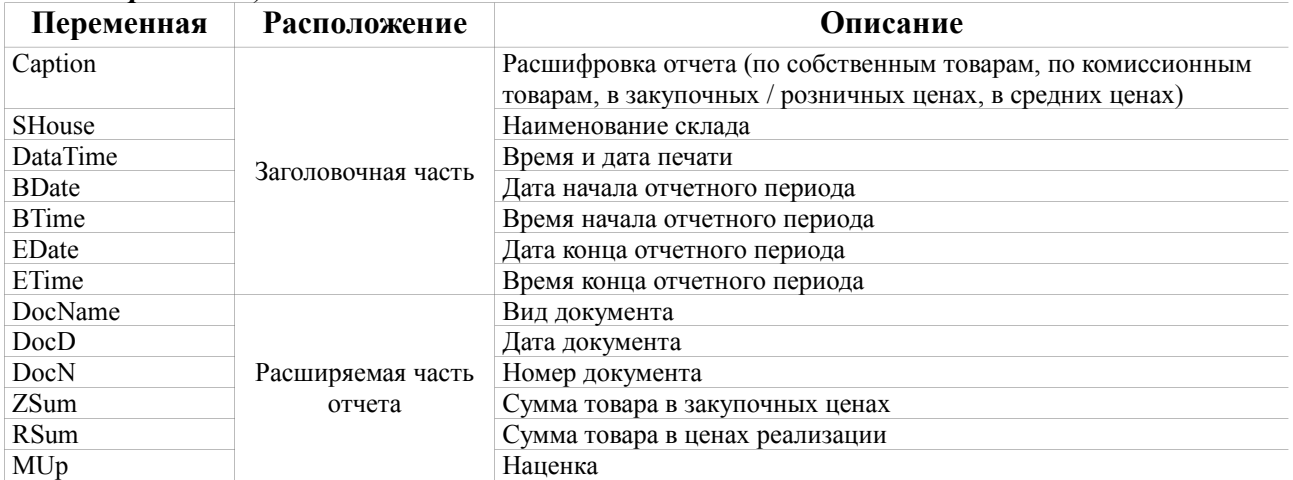

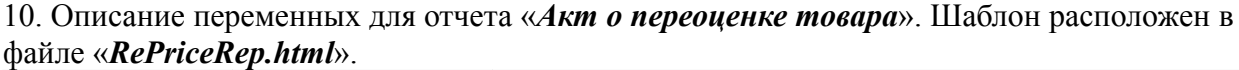

| Переменная        | Расположение       | Описание                                |
|-------------------|--------------------|-----------------------------------------|
| DataTime          |                    | Время и дата печати                     |
| DocN              |                    | Номер документа о переоценке            |
| DocD              |                    | Дата документа о переоценке             |
| <b>BDate</b>      | Заголовочная часть | Дата начала отчетного периода           |
| <b>BTime</b>      |                    | Время начала отчетного периода          |
| EDate             |                    | Дата конца отчетного периода            |
| ETime             |                    | Время конца отчетного периода           |
| <b>NN</b>         |                    | Номер пункта                            |
| Kod               |                    | Код товара                              |
| Name              | Расширяемая часть  | Наименование товара                     |
| Kolvo             |                    | Количество товара на складе             |
| ZprcO             |                    | Старая закупочная цена на ед. товара    |
| RprcO             |                    | Старая розничная цена на ед. товара     |
| ZprcN             |                    | Новая закупочная цена на ед. товара     |
| RprcN             |                    | Новая розничная цена на ед. товара      |
| ZprcD             | отчета             | Изменение закупочной цены на ед. товара |
| <b>RprcD</b>      |                    | Изменение розничной цена на ед. товара  |
| ZSumO             |                    | $Z = Z$ PrcO * Kolvo                    |
| <b>RSumO</b>      |                    | $=$ RprcO $*$ Kolvo                     |
| ZSumN             |                    | $=$ ZprcN $*$ Kolvo                     |
| <b>RSumN</b>      |                    | $=$ RprcN $*$ Kolvo                     |
| ZSumD             |                    | $=$ ZprcD $*$ Kolvo                     |
| <b>RSumD</b>      |                    | $=$ RprcD $*$ Kolvo                     |
| <b>IZSumO</b>     |                    | Стоимость по старой закупочной цене     |
| <b>IRSumO</b>     | Итоги              | Стоимость по старой розничной цене      |
| <b>IZSumN</b>     |                    | Стоимость по новой закупочной цене      |
| <b>IRSumN</b>     |                    | Стоимость по новой розничной цене       |
| <b>IZSumD</b>     |                    | Изменение закупочной стоимости          |
| <b>IRSumD</b>     |                    | Изменение розничной стоимости           |
| <b>ZSummaText</b> |                    | Изменение закупочной цены прописью      |
| <b>RSummaText</b> |                    | Изменение розничной цены прописью       |

11. Описание переменных для отчета «*Рейтинговый отчет*». Шаблон расположен в файле «*RatingRep.html*».

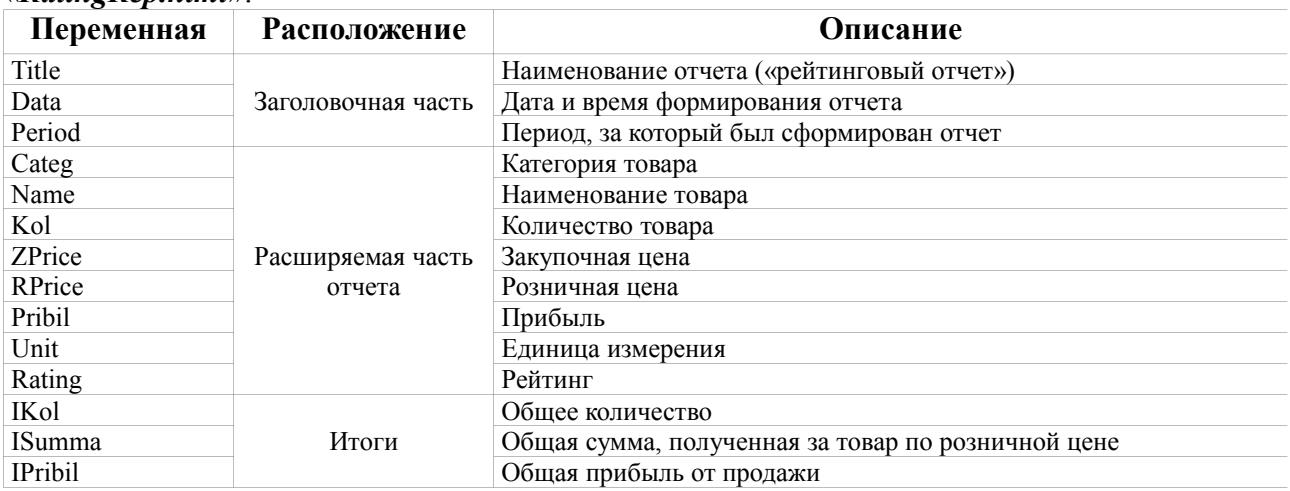

12. Описание переменных для отчета «*Финансовый отчет*». Шаблон расположен в файле «*FinancialRep.html*».

| Переменная | <b>Расположение</b> | Описание                                                      |
|------------|---------------------|---------------------------------------------------------------|
| DataTime   |                     | Дата и время формирования отчета                              |
| SmNum      | Заголовочная часть  | Номер смены или диапазон смен                                 |
| Period     |                     | Период, за который сформирован отчет                          |
| Payment    | Расширяемая часть   | Наименование вида оплаты                                      |
| RCoste     | отчета. Расширение  | Общая сумма продаж в продажных ценах (с учетом скидок и т.д.) |
| ZCoste     | выполняется слева   | Общая сумма продаж в закупочных ценах                         |
|            | направо.            |                                                               |

## 13. Описание переменных для отчета «*Прайс-лист*». Шаблон расположен в файле «*PriceListRep.html*».

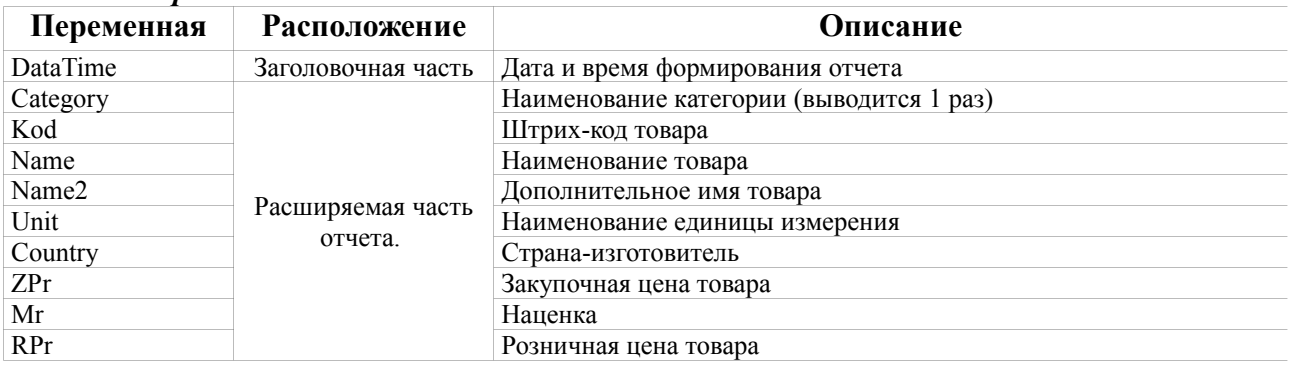

### 14. Описание переменных для отчета «*Отчет о реализации товара по картам*». Шаблон расположен в файле «*CardSaleRep.html*».

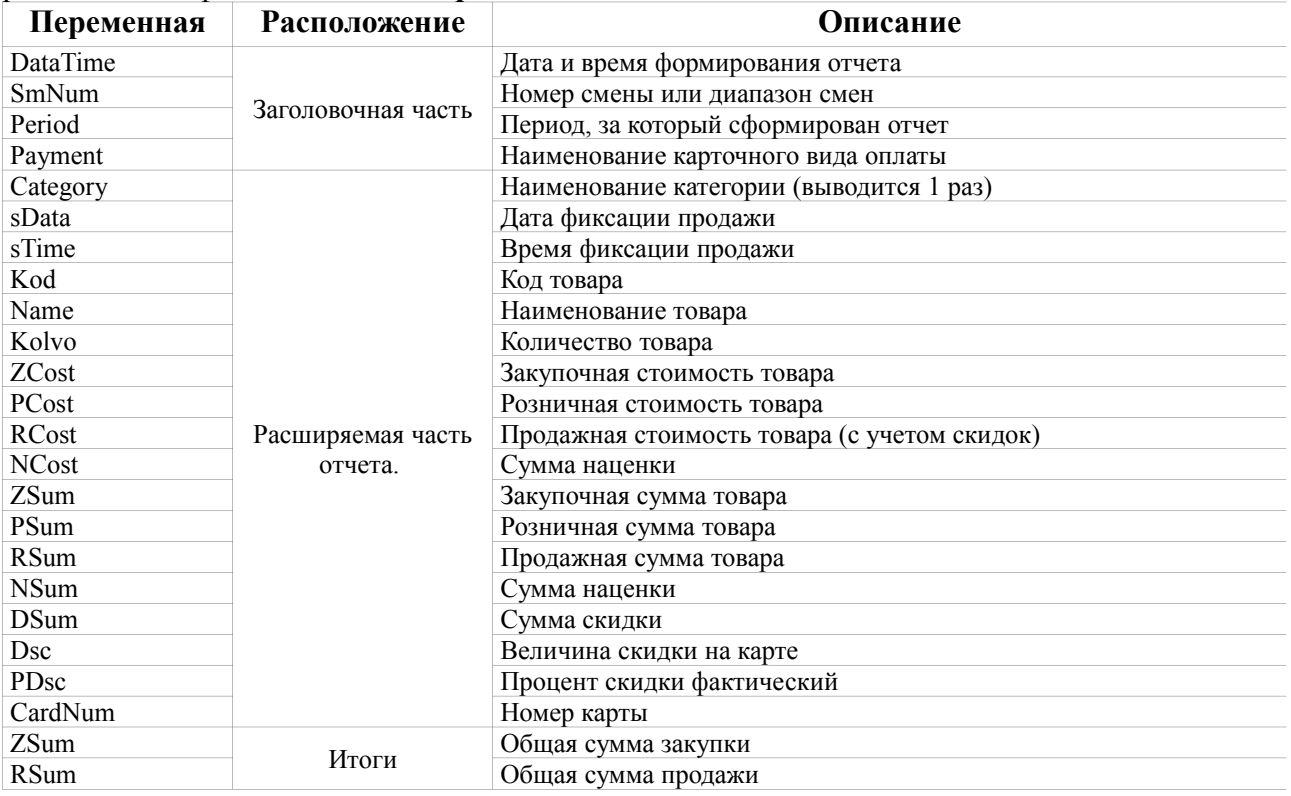

### 15. Описание переменных для отчета «*Счет на оплату*». Шаблон расположен в файле «*SaleCheckRep.html*».

| Переменная            | Расположение       | Описание                                           |
|-----------------------|--------------------|----------------------------------------------------|
| DataTime              |                    | Дата и время формирования отчета                   |
| Date                  |                    | Дата формирования отчета (например: «2 июля 2008») |
| OperType              |                    | Вид операции (продажа или возврат)                 |
| RecepCompany          |                    | Наименование предприятия                           |
| RecepFIO              |                    | ФИО покупателя                                     |
| RecepNumber           | Заголовочная часть | Номер машины                                       |
| RecepMarka            |                    | Марка машины                                       |
| SchetNum              |                    | Номер счета на оплату                              |
| <b>AZSName</b>        |                    | Наименование АЗС                                   |
| RecepINN              |                    | ИНН предприятия                                    |
| DocN                  |                    | Номер документа                                    |
| DocD                  |                    | Дата документа                                     |
| <b>NN</b>             |                    | Порядковый номер записи                            |
| Category              |                    | Категория товара                                   |
| Kod                   |                    | Код товара                                         |
| Name                  |                    | Наименование товара                                |
| RPrc                  | Расширяемая часть  | Продажная стоимость                                |
| PPrc                  | отчета             | Розничная стоимость                                |
| <b>DPrc</b>           |                    | Сумма скидки                                       |
| <b>RSum</b>           |                    | Продажная сумма                                    |
| PSum                  |                    | Розничная сумма                                    |
| <b>DSum</b>           |                    | Сумма скидки                                       |
| <b>IRSum</b>          |                    | Общая продажная сумма                              |
| <b>IPSum</b>          | Итоги по           | Общая розничная сумма                              |
| <b>IDiscount</b>      | организации        | Размер скидки                                      |
| <b>RSummaText</b>     |                    | Общая продажная сумма прописью                     |
| TotalRSum             |                    | Общая продажная сумма                              |
| TotalPSum             | Итоги по всем      | Общая розничная сумма                              |
| TotalDiscount         | организациям       | Размер скидки                                      |
| <b>TotalSummaText</b> |                    | Общая продажная сумма прописью                     |

16. Описание переменных для отчета «*Заказ товара*». Шаблон расположен в файле «*OrderRep.html*».

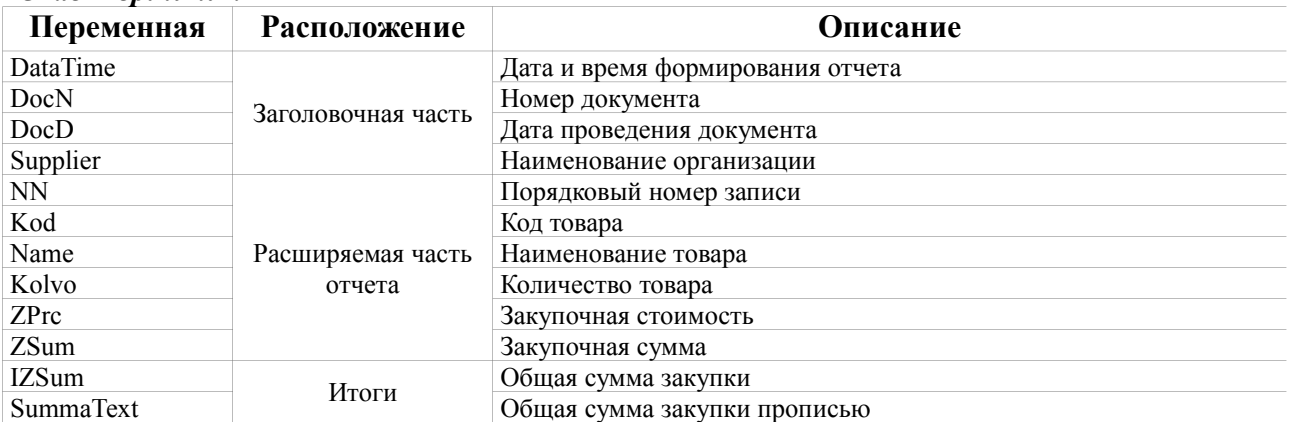

### 17. Описание переменных для отчета «*Отчет по платежным услугам*». Шаблон расположен в файле «*EportSaleRep.html*».

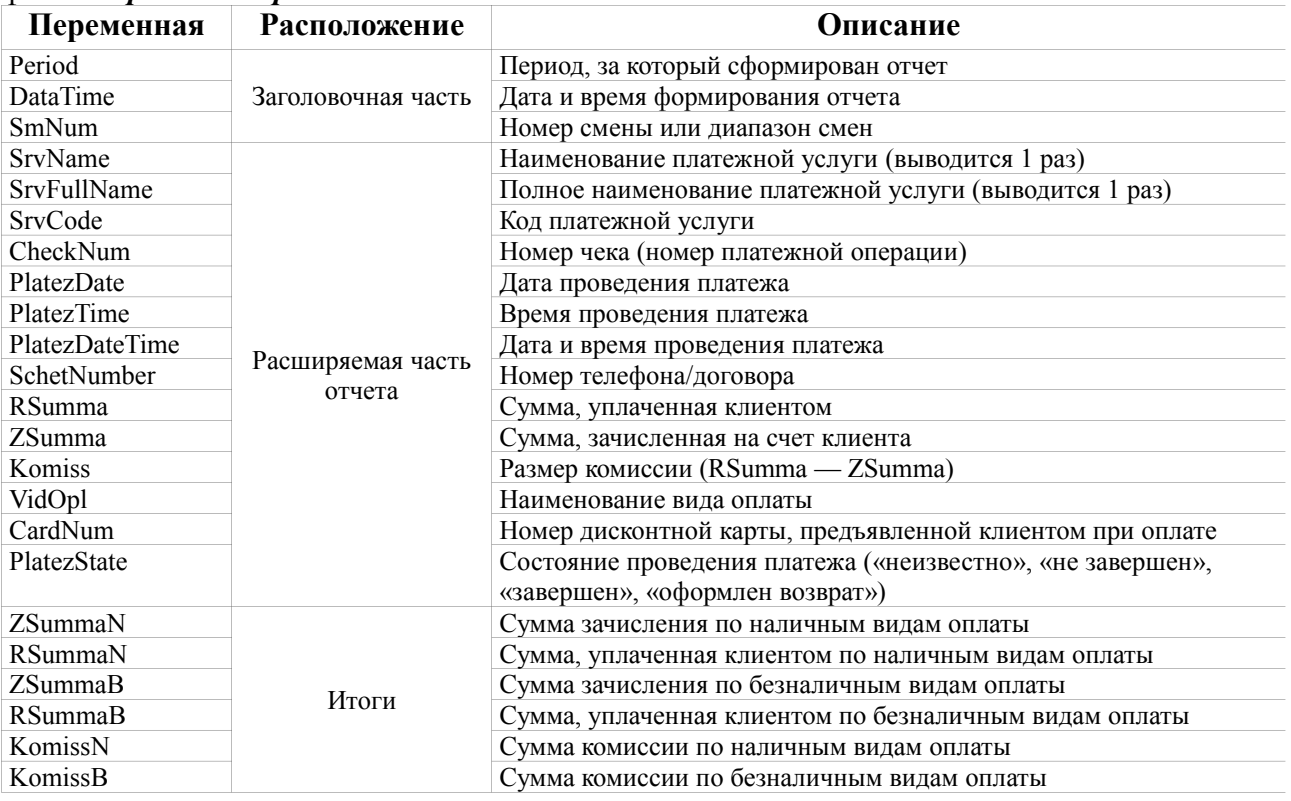

### 18. Описание переменных для отчета «*Товарный чек*». Шаблон расположен в файле «*TovarCheck.html*».

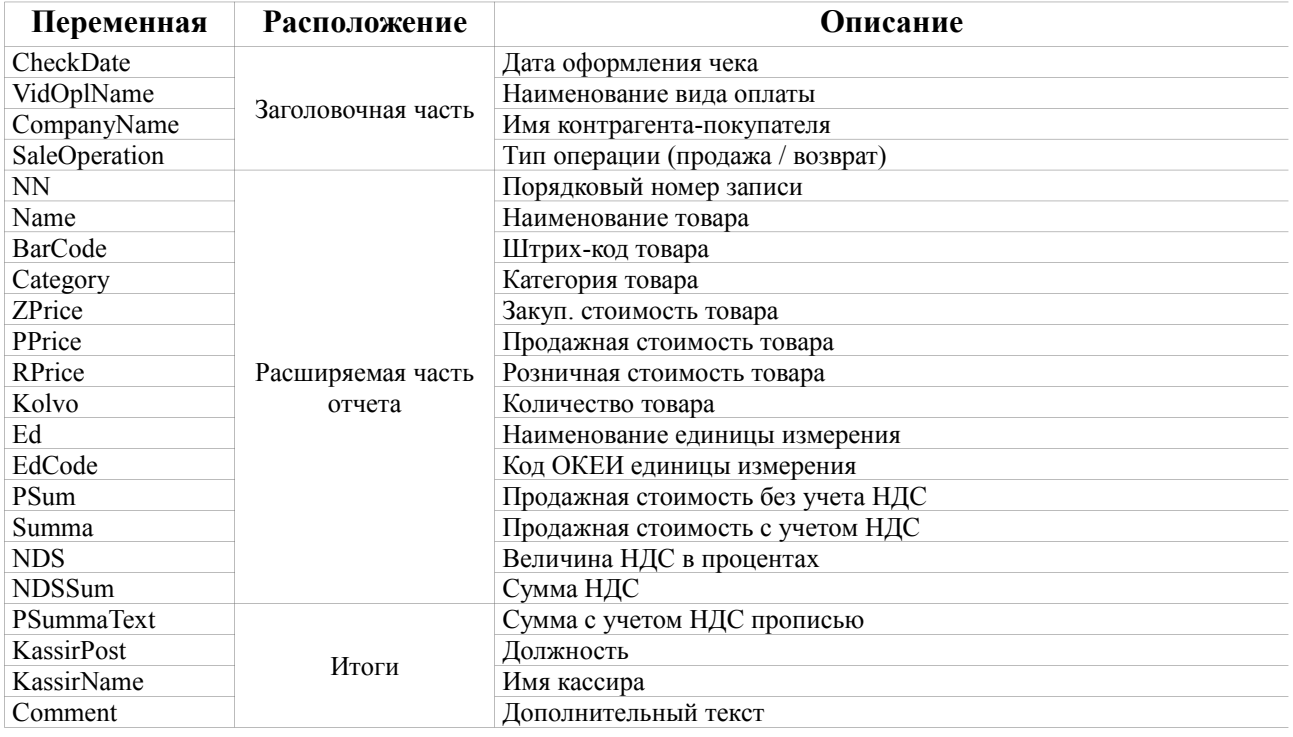

**Примечание.** Для операторов и администраторов генератор отчетов ПТК АЗС позволяет использовать разные формы отчетов. При необходимости использования данной возможности следует отредактировать форму отчета в том виде, в каком ее должен видеть администратор и сохранить под другим именем путем добавления приставки «a\_». Например: «*a\_OstTovar.html*».

**Примечание.** В меню «Отчеты товарные/Перечень шаблонов отчетов...» можно для каждого отчета указать имя и месторасположение файла шаблона.

## **Описание строк форматирования для даты и времени.**

Ниже приведен перечень значений, которые можно указать при описании формата вывода даты и времени:

- − d выводит на данной позиции число (день) в сокращенном формате;
- $dd$  тоже самое, что и d, но для чисел от 1 до 9 включает ноль в начале (01, 02, .... 09, 10, 11 и т.д.);
- − ddd выводит название дня недели в сокращенном формате (Пн, Вт, Ср и т.д.);
- − dddd выводит название дня недели полностью (понедельник, вторник, среда и т.д.);
- $\text{dddd}$  выводит дату в сокращенном формате (06.08.2008);
- $-$  dddddd выводит дату в расширенном формате (06 Август 2008 г.);
- − m выводит номер текущего месяца в сокращенном формате;
- $mm$  тоже самое, что и m, но для чисел от 1 до 9 включает ноль в начале (01,  $02, \ldots, 09, 10, 11, 12$ ;
- <sup>−</sup> mmm выводит название месяца в сокращенном формате (янв, фев, мар, апр и т.д.);
- <sup>−</sup> mmmm выводит название месяца полностью (Январь, Февраль, Март, Апрель и т.д.);
- $-$  уу выводит номер года в 2-значном формате  $(01, 02, 03, ..., 99)$ ;
- $-$  уууу выводит номер года в 4-значном формате (2001, 2002 и т.д.);
- $h$  выводит часы в сокращенном формате  $(1, 2, 3, \ldots, 23)$ ;
- $-$  hh выводит часы в 2-значном формате (01, 02, ..., 10, 11 и т.д.);
- $-$  n выводит минуты в сокращенном формате  $(1, 2, 3, ..., 59)$ ;
- <sup>−</sup> nn выводит минуты в 2-значном формате (01, 02, ..., 10, 11 и т.д.);
- s выводит секунды в сокращенном формате  $(1, 2, 3, ..., 59)$ ;
- <sup>−</sup> ss выводит секунды в 2-значном формате (01, 02, ..., 10, 11 и т.д.);

## **Описание строк форматирования для вещественных чисел.**

Описание начинается с символа процента «%», за ним следует символ точки «.», затем идет число, определяющее, сколько знаков следует выводить после десятичной точки, после чего указывается одно из значений множества ('f', 'n', 'm'). 'f' от 'n' отличается только тем, что при указании 'n' выводится разделитель между тысячами, а при указании 'f' разделитель не выводится. 'm' от 'n' отличается тем, что при указании 'm' в конец числа выводится символ валюты «р.» (это символ можно изменить в настройках «Язык и региональные стандарты» операционной системы Windows). В таблице приведены примеры:

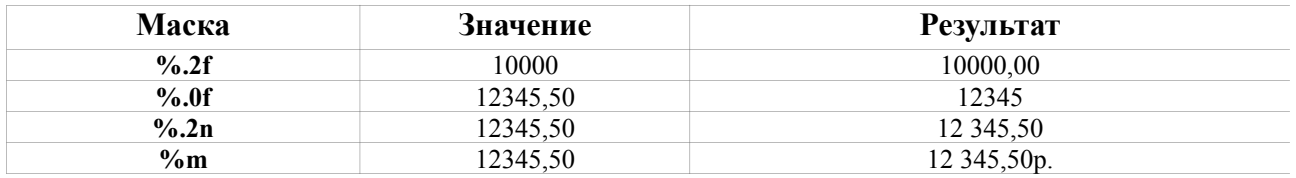

## **Использование формул в отчетности ПТК АЗС.**

Генератор отчетов поддерживает формулы. Это значит, что имея стандартный набор числовых переменных для какого-либо отчета, можно вычислить новое значение по заданной формуле и вывести его в любом месте отчета. Например, в конце финансового отчета есть переменные NalItog, BNalItog, Tovary, BNalTovar и требуется вывести сумму этих переменных. Достаточно будет открыть HTMLредактор и добавить в нужное место формулу в таком виде:  $\leq$ #(=NalItog+BNalItog+Tovary+BNalTovar)>. При построении отчета в место этой формулы будет подставляться вычисленная сумма.

В формуле могут быть не только операции сложения «+», но и операции:

«-» - вычитание, «\*» - умножение, «/» - деление.

Кроме того, поддерживаются стандартные математические функции:

**sin()** - синус, **cos()** - косинус, **tan()** - тангенс, **abs()** - делает отрицательное число положительным, **Int(), Fix()** - возвращает целую часть числа, и все прочие функции из состава языка VBScript.

Например, если вы хотите вывести результат умножения «Цена» «Количество», и при этом отбросить дробную часть, то введите следующую формулу:  $\leq \#(\equiv Fix(Price * Kolvo))$ .

Немного более сложный случай. Допустим, в отчет выводятся 2 стандартные переменные: A и B. Они выводятся в таблицу в ячейках №1 и №2. Нам нужно вывести результат сложения  $A + B$  в ячейку №3, а в ячейку №4 вывести 18% от того, что находится в ячейке №3. Вы можете одновременно вывести сумму  $A + B$  в ячейку №3 и запомнить полученное значение во временной переменной C. Для этого в ячейку №3 пишем следующее: <#C(=A+B)>. Далее в ячейку №4 пишем:  $\leq \# (=C * 18 / 100)$ .

Если требуется ввести очень длинную формулу, то лучше это сделать отдельно от переменной, при этом шаблон отчета будет выглядеть лучше. Вы можете указать все используемые формулы в тэге:

<#paramrep ScriptValues=СписокФормул>

(после paramrep должен идти 1 пробел!)

Напишите:

<#paramrep ScriptValues=

 Sum=NalItog+BNalItog+Tovary+BNalTovar PriceKolvo=Fix(Price \* Kolvo)  $C=A+B$  $D=C * 18 / 100$ 

```
>
```
А дальше в отчете вы можете оформлять переменные обычным образом:

 $\langle \#Sum \rangle$ ,  $\langle \#PriceKolvo \rangle$ ,  $\langle \#C \rangle$ ,  $\langle \#D \rangle$ , и даже так:  $\langle \#D(\% .4f) \rangle$  (т.е. в круглых скобках можно указывать строку форматирования числа).

Если для вычисления формулы требуется сложный набор операторов (условия, циклы, массивы и т.д.), то вы можете оформить формулу в виде функции на языке VBScript. Функцию следует разместить в отдельном файле. В HTML-шаблоне следует указать имя файла следующим образом:

<#paramrep ScriptFile=ИмяФайла.vb>

Если вы не указываете полный путь к файлу, то расположите файл в том же каталоге, в котором находится HTML-шаблон.

Простейший пример функции для вычисления выражения:

# **function GetAllSum() GetAllSum = NalItog+BNalItog+Tovary+BNalTovar end function**

В этом случае переменную в отчете можно написать следующим образом:  $\leq \#(\text{=GetAllSum}())$ >.

В файле можно расположить любое количество функций, процедур, объявить любое количество переменных. При объявлении функций и переменных не следует указывать тип данных (это важное отличие VBScript от VisualBasic). Глобальные переменные можно объявлять в любом месте (как до процедуры/функции, так и после нее). Для объявления переменной достаточно следующей строки:

ИмяПеременной=0

Имейте ввиду, что все переменные должны указываться латинскими (т.е. английскими) буквами. Русские буквы недопустимы.

В случае, если в отчете все переменные написаны по-русски (например ТОРГ-12), и при этом вам нужно использовать некоторые переменные для вычисления формул, то следует предварительно для каждой такой переменной указать синонимы. Делается это с помощью тэга

<#paramrep ScriptAlias=СписокПеременныхИСинонимов>

Например, в отчете есть стандартные переменные: <#Количество>, <#Цена> и нам нужно рассчитать и вывести переменные  $\langle \#C \rangle$ мма $H \parallel C \rangle$ и  $\langle \#C \rangle$ мма $CH \parallel C \rangle$ Для этого нам нужно указать синонимы на английском языке

```
<#paramrep ScriptAlias=
```

```
Количество=Kolvo
      Цена=Price
      СуммаНДС=NDSSum
      СуммаСНДС=SumAndNDS
А затем указать формулы вычисления:
<#paramrep ScriptValues=
```

```
 NDSSum=Kolvo * Price * 18 / 100
SumAndNDS= Kolvo * Price + NDSSum
```
 $>$ 

 $\geq$ 

Синонимы можно использовать также в том случае, если стандартная переменная написана по английски, но она совпадает с зарезервированным словом языка VBScript (Abs, Cos, Sin, Asc и т.д.).